Avant!

# **Chapter 12**

# **Using Passive Devices**

This chapter describes element and model statements for passive devices. It includes statements for resistors, inductors, capacitors, and assorted magnetic elements and models.

Resistors, inductors, and capacitors are of two types:

- A simple, linear element with a value that depends on temperature, initialization, and scaling.
- An element that refers to a model statement

Use the set of passive elements and model statements to construct a wide range of board and integrated circuit level designs. Passive elements let you include transformers, PC board trace interconnects, coaxial cables and transmission lines in an analysis. The wire element model is specifically designed to model the RC delay and RC transmission line effects of interconnects at both the IC level and the PC board level.

To aid in designing power supplies, a mutual-inductor model includes switching regulators and a number of other magnetic circuits, including a magnetic-core model and element. You can specify precision modeling of passive elements using geometric, temperature, and parasitic model parameters.

This chapter covers the following topics:

- [Using the Element Statement](#page-1-0)
- [Using the Resistor Element](#page-5-0)
- [Using the Capacitor Element](#page-15-0)
- [Using the Linear Inductor Element](#page-22-0)
- [Using Magnetics](#page-28-0)

## <span id="page-1-0"></span>**Using the Element Statement**

The element statement specifies the type of element used. It has fields for the element name, the connecting nodes, a component value, and optional parameters.

#### **Syntax**

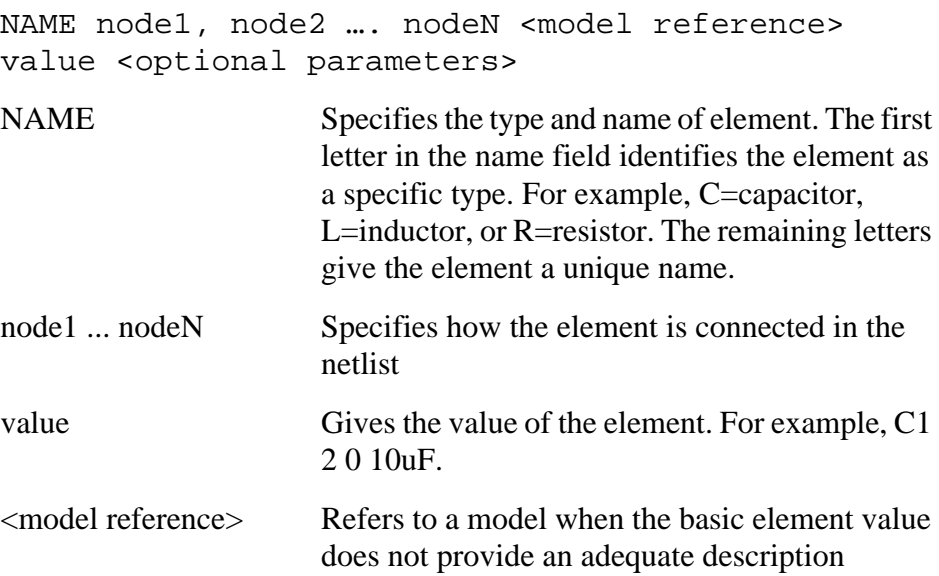

### **Element Parameters**

Element parameters within the element statement describe the device type, device terminal connections, associated model reference, element value, DC initialization voltage or current, element temperature, and parasitics.

The following tables include the complete set of parameters for all the available elements. The netlist field includes the element name (for example, Rxxx or Cxxx), the connecting nodes (for example, n1, n2), and any associated element value parameters (for example, rval in the resistor statement or cval in the capacitor statement).

<span id="page-2-0"></span>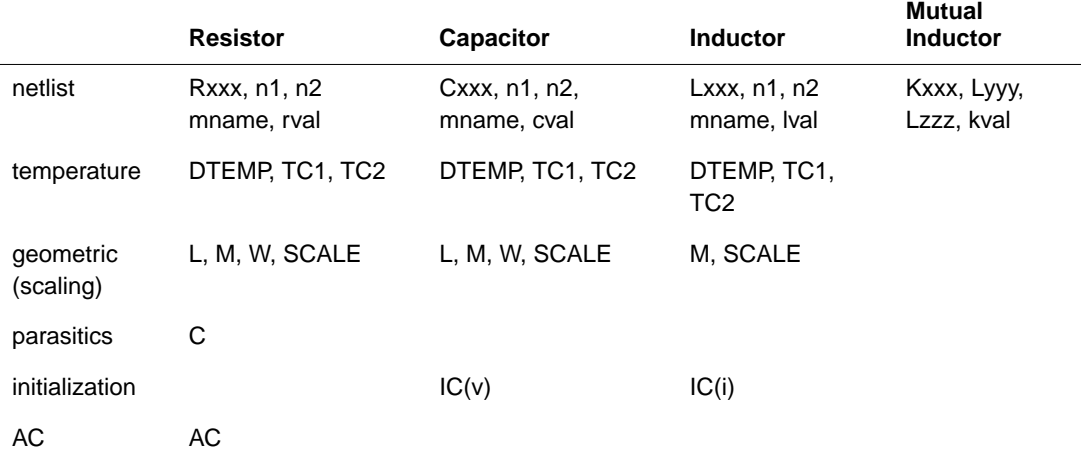

#### **Table 12-1: R, L, C, and K Element Parameters**

Table 12-2 shows two nonlinear elements. Use nonlinear elements to specify nonlinear inductors and capacitors in a polynomial equation. Specify either a nonlinear or linear element equation with the netlist parameters POLY, C0, and C1.

#### **Table 12-2: Nonlinear L and C Element Parameters**

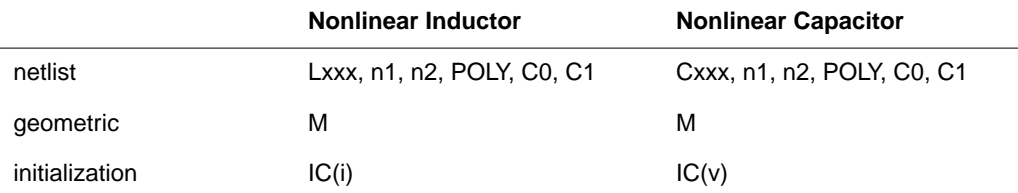

Geometric parameters describe the dimensions of the element.

DTEMP is an element temperature parameter. It represents the difference between the general circuit simulation temperature and the element temperature. Element temperature = circuit temperature + DTEMP.

The magnetic winding element has a secondary resistance parasitic parameter (R) to model secondary parasitics.

<span id="page-3-0"></span>The element statement provides initialization parameters for capacitor, inductor, magnetic winding, and transmission line elements to initialize circuits for DC analysis.

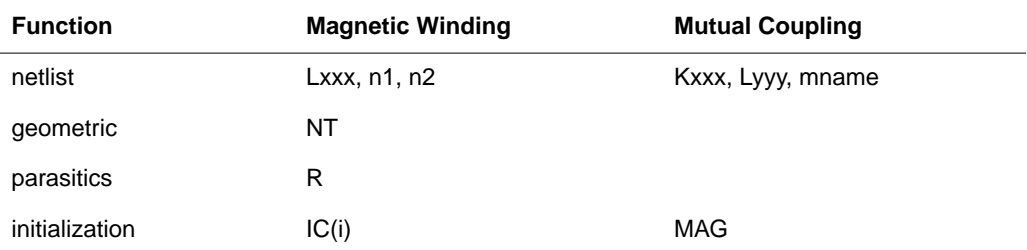

#### **Table 12-3: Magnetic and Transmission Line Element Parameters**

## **Model Statement**

Capacitor, resistor, and mutual coupling element statements have associated model capacitor, wire, and magnetic core model statements. The capacitor, wire, and magnetic core model statements use the following syntax:

#### **General form**

.MODEL mname modeltype <keyword=value>

![](_page_3_Picture_96.jpeg)

## **Model Parameters**

The model statement for each element has associated parameters to specify temperature, geometric dimensions, primary and parasitic resistance, and capacitive and magnetic values. You can set both resistance and capacitor values in the wire model, to model interconnect.

## **Table 12-4: Passive Model Parameters**

<span id="page-4-0"></span>![](_page_4_Picture_58.jpeg)

# <span id="page-5-0"></span>**Using the Resistor Element**

The resistor element uses the following element statement formats:

#### **Format**

![](_page_5_Picture_122.jpeg)

![](_page_6_Picture_132.jpeg)

Wscaled =  $W \cdot$  SHRINK  $\cdot$ SCALE (option)

#### **Examples**

R1 Rnode1 Rnode2 100 RC1 12 17 1K TC=0.001, 0 1.2 R4 33 0 45 RTC1 RTC2 7 Rxxx 98999999 87654321 1 AC=1e10

#### **Resistor Noise Equation**

The thermal noise of a resistor is modeled by:

$$
inr = \left(NOISE \cdot \frac{4kT}{Rval}\right)^{1/2}
$$

where NOISE is a model parameter that defaults to 1. To eliminate the contribution of resistor noise, use the NOISE parameter. To specify the NOISE parameter, use a model for the resistor.

#### **Noise Summary Print out Definitions**

![](_page_7_Picture_113.jpeg)

*TOT*,  $V^2/HZ$  $/Hz$  Total output noise:  $OT = RX^2 \cdot inr$ 

## **Resistor Temperature Equations**

The resistor and capacitor values are modified by temperature values as follows:

 $\Delta t$  t - tnom *t* Element temperature in  ${}^{\circ}$ K: t = circuit temp + DTEMP + 273.15 *tnom* Nominal temperature in °K: tnom = 273.15 + TNOM  $R(t) = R \cdot (1.0 + TC1 \cdot \Delta t + TC2 \cdot \Delta t^2)$  $RAC(t) = RAC \cdot (1.0 + TC1 \cdot \Delta t + TC2 \cdot \Delta t^2)$  $C(t) = C \cdot (1.0 + TC1 \cdot \Delta t + TC2 \cdot \Delta t^2)$ 

## **Wire RC Model**

The Hspice wire element RC model is a CRC (pi) model. Use the CRATIO wire model parameter to allocate the parasitic capacitance of the wire element between the model's input capacitor and output capacitor. This allows for symmetric node impedance for bidirectional circuits such as buses.

#### **Format**

The format of the wire element is:

![](_page_8_Picture_205.jpeg)

CRATIO Ratio to allocate the total wire element parasitic capacitance between the capacitor connected to the input node and the capacitor connected to the output node of the wire element pi model. You can assign CRATIO any value between 0 and 1:

![](_page_9_Picture_114.jpeg)

The default is 0.5. CRATIO values smaller than 0.5 assign more of the capacitance to the output node than to the input node. Values greater than 0.5 assign more of the capacitance to the input node than to the output node.

If you specify a value outside the range of 0 to 1.0 is specified for CRATIO, Hspice displays a warning, sets CRATIO to 0.5, and continues the analysis.

in out C=CAPeff⋅CRATIO C=CAPeff⋅(1-CRATIO)

A resistor referred to as a wire model behaves like an elementary transmission line if you specify an optional capacitor from node n2 to a bulk or ground node in the model statement. The bulk node functions as a ground plane for the wire capacitance.

A wire is described by a drawn length and a drawn width. The resistance of the wire is the effective length multiplied by RSH divided by the effective width.

To avoid syntactic conflicts, if a resistor model exists using the same name as a parameter for rval in the element statement, the model name is taken. In the following example, R1 assumes that REXX refers to the model and not the parameter.

.PARAMETER REXX=1 R1 1 2 REXX .MODEL REXX R RES=1

## **Wire Model Parameters**

![](_page_11_Picture_123.jpeg)

![](_page_12_Picture_189.jpeg)

#### **Wire Resistance Calculation**

You can specify the wire width and length in both the element and model statements. The element values override the model values. The element width and length are scaled by the option SCALE and the model parameter SHRINK. The model width and length are scaled by the option SCALM and the model parameter SHRINK.

The effective width and length are calculated as follows:

$$
Weff = Wscaled - 2 \cdot DWeff
$$
  

$$
Left = Lscaled - 2 \cdot DLReff
$$

If element resistance is specified:

$$
Reff = \frac{R \cdot SCALE(element)}{M}
$$

Otherwise, if  $(Weff \cdot Left \cdot RSH)$  is greater than zero, then:

$$
Reff = \frac{Left \cdot RSH \cdot SCALE(element)}{M \cdot Weff}
$$

If  $(Weff \cdot Left \cdot RSH)$  is zero, then:

$$
Reff = \frac{RES \cdot SCALE(element)}{M}
$$

If AC resistance is specified in the element, then:

$$
RACeff = \frac{AC \cdot SCALE(element)}{M}
$$

Otherwise, if RAC is specified in the model, RAC is used:

$$
RACeff = \frac{RAC \cdot SCALE(element)}{M}
$$

If neither are specified, it defaults to:

$$
RACeff = Reff
$$

If the resistance is less than option RESMIN, it is reset to RESMIN and a warning message is issued.

$$
RESMIN = \frac{1}{GMAX \cdot 1000 \cdot M}
$$

#### **Wire Capacitance Calculation**

The effective length is the scaled drawn length less 2 ⋅ DLeff. Leff represents the effective length of the resistor from physical edge to physical edge. DWeff is the distance from the drawn edge of the resistor to the physical edge of the resistor. The effective width is the same as the width used in the resistor calculation.

 $Left = Lscaled - 2 \cdot DLeft$  $Weff = Wscaled - 2 \cdot DWeff$ 

If the element capacitance C is specified:

 $CAPeff = C \cdot SCALE(element) \cdot M$ 

Otherwise, the capacitance is calculated from the Leff, Weff, and COX.

 $CAPeff = M \cdot SCALE(element) \cdot [Left \cdot Weff \cdot COX + 2 \cdot (Left + Wef)$ 

The computation of the bottom wall capacitance COX is based upon a hierarchy of defaults and specified values involving the dielectric thickness THICK, the relative dielectric constant DI, and two absolute dielectric constants εo and εox, as follows:

- 1. If COX=value is given, that value is used.
- 2. If COX is not given specifically but THICK (the dielectric thickness) is given and nonzero:

a. If DI=value is given and nonzero then: b. If DI is not given, or is zero, then: where  $\varepsilon$ *o* = 8.8542149*e*-12 F/meter  $\epsilon_{OX} = 3.453148e-11$  F/meter  $COX = \frac{DI \cdot \varepsilon o}{THICK}$  $COX = \frac{\varepsilon ox}{THICK}$ 

If COX is not given and THICK=  $0$  is an error.

- 3. If only the model capacitance CAP is specified, then:
- $4. \quad CAPeff = CAP \cdot SCALE(element) \cdot M$

If the capacitance is specified and the bulk node is not specified, then capacitance is not evaluated and a warning message is issued.

## <span id="page-15-0"></span>**Using the Capacitor Element**

```
General form
Cxxx n1 n2 <mname> cval <TC1 <TC2>> <SCALE=val>
<IC=val> <M=val> <W=val>
+ <L=val> <DTEMP=val>
or
Cxxx n1 n2 <mname> C=val <TC1=val> <TC2=val> <IC=val>
<M=val> <W=val> <L=val>
+ <DTEMP=val>
or
Cxxx n1 n2 C='equation' CTYPE = 0 or 1
```
If a model is chosen for the capacitor, then the specification of CAPVAL is optional.

![](_page_15_Picture_111.jpeg)

![](_page_16_Picture_112.jpeg)

*CTYPE* If capacitance C is a function of  $v(n1, n2)$ , set CTYPE=0. If C is not a function of  $v(n1, n2)$ , set CTYPE=1. The capacitance charge is calculated differently for the two types. CTYPE must be set properly to provide correct simulation results. C as a function of multiple variables is not recommended. Default=0.

*SCALE* element scale factor

 $Ceff = C \cdot SCALE$  (element)  $\cdot$ M

*IV* initial voltage across capacitor in volts. This value is used as the DC operating point voltage.

To avoid syntactic conflicts, if a capacitor model exists using the same name as a parameter for cval in the element statement, the model name is taken. In the following example, C1 assumes that CAPXX refers to the model and not the parameter.

.PARAMETER CAPXX=1 C1 1 2 CAPXX .MODEL CAPXX C CAP=1

## **Capacitance Model**

#### **General form**

.MODEL mname C parameter=value

![](_page_17_Picture_145.jpeg)

#### **Capacitance Parameters**

![](_page_18_Picture_124.jpeg)

#### **Table 12-5: Capacitance Parameters**

#### **Parameter Limit Checking**

HSPICE writes a warning message to the output listing file if a capacitive element value exceeds 0.1 farad. This feature eases identification of elements with missing units or wrong values, particularly those in automatically produced netlists.

#### **Effective Capacitance Calculation**

A model can be associated with a capacitor in HSPICE. You can specify some of the parameters in both the element and model descriptions. The element

values override the model values. The option SCALE and the model parameter SHRINK scale the element width and length. The option SCALM and the model parameter SHRINK scale the model width and length.

The effective width and length are calculated as follows:

 $Weff = Wscaled - 2 \cdot DELeft$ 

 $Left = Lscaled - 2 \cdot DELeft$ 

If the element capacitance C is specified:

 $CAPeff = C \cdot SCALE(element) \cdot M$ 

Otherwise, the capacitance is calculated from the Leff, Weff and COX.

$$
1Peff = M \cdot SCALE(element) \cdot
$$
  
[*Left* · *Weff* · *COX* + 2 · (*Left* + *Weff*) · *CAPS*

If COX is not specified, but THICK is not zero, then:

$$
COX = \frac{DI \cdot \varepsilon o}{THICK}
$$
 if DI not zero

or

$$
COX = \frac{\varepsilon \, ox}{THICK} \qquad \text{if } DI=0
$$

where

$$
\therefore o = 8.8542149e-12 \quad \frac{F}{meter}
$$

$$
\varepsilon_{OX} = 3.453148e-11 \frac{F}{meter}
$$

If only model capacitance CAP is specified, then

$$
\mathsf{L} \mathsf{P} \mathsf{eff} \ = \ \mathsf{CAP} \cdot \mathsf{SCALE}(element) \cdot
$$

#### **Capacitance Temperature Equation**

The capacitance as a function of temperature is calculated as follows:

![](_page_20_Picture_145.jpeg)

## **Polynomial Capacitor Elements**

General form

Cxxx  $n1 n2 POLY c0 c1 ...$ 

![](_page_20_Picture_146.jpeg)

*IC* initial voltage across capacitor in volts. If the input netlist file contains a .IC statement, the initial conditions in the .IC statement override initial conditions specified in element statements.

# <span id="page-22-0"></span>**Using the Linear Inductor Element**

```
General form
Lxxx n1 n2 lval <TC1 <TC2>> <SCALE=val> <IC=val>
<M=val> <DTEMP=val> <R=val>
or
Lxxx n1 n2 L=val <TC1=val > <TC2=val> <SCALE=val>
<IC=val> <M=val> <DTEMP=val> + <R=val>
or
Lxxx n1 n2 L='equation' LTYPE = 0 or 1 <R=val>
Lxxx inductor element name. The
          name must begin with an "L",
          followed by up to 15
           alphanumeric characters.
n1 positive terminal node name
n2 negative terminal node name
TC1 first order temperature
          coefficient
TC2 second order temperature
          coefficient
SCALE element scale factor.
          Default=1.0.
IC initial current through the
          inductor in amperes
L inductance in henries at room
           temperature
                                    Leff = L \cdot SCALE (element) /
                                     M
```
![](_page_23_Picture_131.jpeg)

#### **Example**

LLINK 42 69 1UH LSHUNT 23 51 10U .001 0 15 IC=15.7MA

#### **Parameter Limit Checking**

HSPICE writes a warning message to the output listing file if an inductive element value exceeds 0.1 henry. This feature eases identification of elements with missing units or wrong values, particularly those in automatically produced netlists.

#### **Inductance Temperature Equation**

The effective inductance as a function of temperature is provided by the following equation:

 $(t)$ ) =  $L \cdot (1.0 + TC1 \cdot \Delta t + TC2 \cdot \Delta t)$ 

![](_page_24_Picture_135.jpeg)

*t* element temperature in degrees Kelvin

> $t=circuit temp + DTEMP +$ 273.15

*thom* nominal temperature in degrees Kelvin

 $t$ nom=273.15 + TNOM

## **Mutual Inductor Element**

![](_page_25_Picture_112.jpeg)

#### **Example**

K43 LAA LBB 0.9999 KXFTR L1 L4 K=0.87

Using the "dot" convention, a "dot" appears on the first node of each inductor.

Use the mutual inductor statement to specify coupling between more than two inductors. Also, automatically calculate second order coupling effects using the GENK and KLIM options. For example, if you specify three inductors, HSPICE automatically calculates the coupling between L3 and L1, if the coupling between L1, L2 and L2, L3 is given.

#### **Example**

K1 L1 L2 .98 K2 L2 L3 .87 Create coupling between inductors with a separate coupling element. Specify mutual inductance between two inductors by the coefficient of coupling, kvalue, defined by the equation:

$$
K = \frac{M}{(L_1 \cdot L_2)^{1/2}}
$$
  
L1, L2 the inductances of the two coupled inductors  
M the mutual inductance between the inductors

Linear branch relation for transient analysis:

$$
v_1 = L_1 \cdot \frac{di_1}{dt} + M \cdot \frac{di_2}{dt}
$$

$$
v_2 = M \cdot \frac{di_1}{dt} + L_2 \cdot \frac{di_2}{dt}
$$

Linear branch relation for AC analysis:

$$
V_1 = (j \cdot \omega \cdot L_1) \cdot I_1 + (j \cdot \omega \cdot M) \cdot I_2
$$
  

$$
V_2 = (j \cdot \omega \cdot M) \cdot I_1 + (j \cdot \omega \cdot L_2) \cdot I_2
$$

*Note: You must define an inductor reference by a mutual inductor statement, otherwise HSPICE issues an error message and terminates.*

## **Polynomial Inductor Element**

General form Lxxx n1 n2 POLY c0 c1 … <IC=val> *Lxxx* inductor element name. Must begin with an "L", which can be followed by up to 15 alphanumeric characters. *n1, n2* node names *POLY* keyword to identify the inductor as nonlinear polynomial *c0 c1 …* coefficients of a polynomial describing the inductor value *IC* initial current through the inductor in amperes *lval* The inductance is described as a function of the instantaneous current, i, through the inductor. The value is computed as:

 $|{\rm val} = c_0 + c_1 \cdot i + c_2 \cdot i^2$ 

## <span id="page-28-0"></span>**Using Magnetics**

You can use several elements and models to analyze switching regulators, transformers, and mutual inductive circuits. These elements include magnetic winding elements, mutual cores, and magnetic core models.

You can use the HSPICE saturable core model for chokes, saturable transformers, and linear transformers. To use the model, you must provide a mutual core statement, specify the core parameters with a .MODEL statement, and provide specification of the windings around each core element with a magnetic winding element statement.

## **Magnetic Winding Element**

#### **General form**

Lxxx  $n1$   $n2$  NT=val <R=val> <IC=val>

![](_page_28_Picture_108.jpeg)

#### **Example**

L3 4 5 NT=50 R=.01 LDRIVE 1 2 NT=100

## **Mutual Core Statement**

![](_page_29_Picture_100.jpeg)

#### **Example**

K2 L1 CHOKE K5 L3 L5 L7 T1 MAG=1

## **Magnetic Core Model**

#### **General form**

![](_page_30_Picture_128.jpeg)

#### **Example**

```
.MODEL CHOKE L(BS=12K BR=10K HS=1 HCR=.2 HC=.3 AC=1. LC=3.)
```
Obtain the core model parameters from the manufacturer's data. [Figure 12-1:](#page-32-0) illustrates the required *b-h* loop parameters for the model. The model includes core area, length, and gap size, as well as the core growth time constant.

#### **Example**

```
*file: bhloop.sp b-h loop nonlinear magnetic core
transformer
* plot in metawaves i(l1 versus 22 to get b-h loop
.option acct method=gear post rmax=.05
.tran 1m 25m
.probe mu=lx0(k1) h=lx1(k1) b=lx2(k1) L1=lv1(l1)
L2 = Lv1(12) i(11)k1 l1 l2 mag2
l1 1 0 nt=20
l2 2 0 nt=20
r11 1 11 1
v11 11 0 sin (0 5 60
r22 2 22 1
c22 22 0 1
.model mag2 l bs=6k br=3k hs=1 hcr=.1 hc=.8 ac=1
lc=16
.end
```
#### **Magnetic Core Model Parameters**

The magnetic core model parameters are described in Table 12-6.

#### **Table 12-6: Definitions of Magnetic Core Model Parameters**

![](_page_31_Picture_64.jpeg)

<span id="page-32-0"></span>![](_page_32_Figure_2.jpeg)

![](_page_32_Figure_3.jpeg)

## **Jiles-Atherton Ferromagnetic Core Model**

The Jiles-Atherton ferromagnetic core model is based on domain wall motion, including both bending and translation. The hysteresis-free (anhysteretic) magnetization curve is described by a modified Langevin expression. This leads to

$$
m_{an} = M\dot{S} \cdot \left(\coth\left(\frac{h_e}{A}\right) - \frac{A}{h_e}\right)
$$

$$
h_e = h + ALPHA \cdot m_{an}
$$

where

 $m_{an}$  is the magnetization level, if domain walls could move freely.

 $h_e$  is the effective magnetic field.

is the magnetic field.

*MS* is a model parameter that represents the saturation magnetization.

*A* is a model parameter that characterizes the shape of the anhysteretic magnetization.

*ALPHA* is a model parameter that represents the coupling between the magnetic domains.

The above equation generates anhysteretic curves when the model parameter ALPHA has a small value. Otherwise, it generates some elementary forms of hysteresis loops, which is not a desirable result. The slope of the curve at 0 can be calculated by

$$
\frac{dm_{an}}{dh} = \frac{1}{3 \cdot \frac{A}{MS} - ALPHA}
$$

The slope must be positive, therefore the denominator of the above equation must be positive. HSPICE generates an error message if the slope becomes negative.

The anhysteretic magnetization represents the global energy state of the material if the domain walls could move freely. But the walls are displaced and bend in the material. If the bulk magnetization *m* is expressed as the sum of an irreversible component due to wall displacement and a reversible component due to domain wall bending, then

$$
\frac{dm}{dh} = \frac{(m_{an} - m)}{K} + C \cdot \left(\frac{dm_{an}}{dh} - \frac{dm}{dh}\right)
$$

or

$$
\frac{dm}{dh} = \frac{(m_{an} - m)}{(1 + C) \cdot K} + \frac{C}{1 + C} \cdot \frac{dm_{an}}{dh}
$$

By solving the above differential equation, the bulk magnetization *m* is obtained. The flux density b is computed from *m:*

 $b = \mu_0 \cdot (h+m)$ 

where  $\mu_0$ , the permeability of free space, is  $4\pi \cdot 10^{-7}$ , and the units of *h* and *m* are in amp/meter. Then the units of  $\bar{b}$  would be in tesla (Wb/meter<sup>2</sup>).

#### **Core Model Statement**

#### **General Form**

```
.MODEL mname CORE (LEVEL=1 <keyword = val> ...)
```
#### **Core Model Parameters**

The core model parameters are listed in Table 12-7.

#### **Table 12-7: Magnetic Model Parameter Definitions**

![](_page_34_Picture_177.jpeg)

## **Magnetic Core Outputs**

## **Table 12-8: Magnetic Core Element Outputs**

![](_page_35_Picture_129.jpeg)

#### **Jiles-Atherton Model Examples**

#### **Example 1 – Effects of Varying the ALPHA, A, and K Parameters**

This example demonstrates the effects of the ALPHA, A, and K model parameters on the *b-h* curve.

[Table 12-2](#page-2-0) shows the *b-h* curves for three values of ALPHA.

[Table 12-3](#page-3-0) shows the *b-h* curves for three values of A.

[Table 12-4](#page-4-0) shows the *b-h* curves for three values of K.

#### **HSPICE Input File**

```
* Test the Jiles-Atherton model
.options post
* the following analysis studies the effect of
parameter ALPHA.
*.param palpha=0.0 pk=0.0 pc=0.0 pa=26
```

```
*.tran 0.01 1 sweep palpha poi 3 0.0 5.0e-5 1.0e-4
* the following analysis studies the effects of
parameter A.
*.param palpha=0.0 pk=0.0 pc=0.0 pa=26
*.tran 0.01 1 sweep pa poi 3 10 26 50
* the following analysis studies the effects of
parameter K.
.param palpha=0.0 pk=5 pc=1.05 pa=26
.tran 0.01 1.25 $ sweep pk poi 2 5 50
rl 1 2 1
l1 2 0 nt=50
k1 l1 ct
igen 0 1 sin(0 0.1a 1hz 0 )
.model ct core level=1 ms=420k k=pk c=pc a=pa
+ alpha=palpha area=1.17 path=8.49
.probe b=lx2(k1) h=lx1(k1) i(r1) v(1).probe dmdh=lx3(k1) m=lx4(k1) man=lx6(k1).probe l=lv1(l1)
.alter
.param pk=50
.end
```
#### **Plots of the b-h Curve**

![](_page_37_Figure_3.jpeg)

**Figure 12-2: Variation of Anhysteretic b-h Curve: the Slope Increases as ALPHA Increases**

![](_page_37_Figure_5.jpeg)

**Figure 12-3: Variation of Anhysteretic b-h Curve: the Slope Decreases as A Increases**

![](_page_38_Figure_2.jpeg)

#### **Figure 12-4: Variation of Hysteretic b-h Curve: as K Increases, the Loop Widens and Rotates Clockwise**

#### **Example 2 – Discontinuities in Inductance Due to Hysteresis**

This example creates multiloop hysteresis *b-h* curves for a magnetic core. Discontinuities in the inductance, which is proportional to the slope of the *b-h* curve, can cause convergence problems. [Figure 12-5:](#page-39-0) demonstrates the effects of hysteresis on the inductance of the core.

#### **HSPICE Input File**

```
*file tj2b.sp Multiloop hysteresis test using jiles-
atherton model.
.options post
.tran 0.01 5
rl 1 2 1
l1 2 0 nt=50
k1 l1 ct
igen 0 10 sin(0 0.1a 1hz 0 )
ipls 0 20 pwl(0,0 1m,0.5 1s,0.5
+ 1.001,1.0 2.000,1.0
+ 2.001,1.5 3.000,1.5
+ 3.001,2.0 4.000,2.0
+ 4.001,2.5 5.000,2.5)
```

```
gigen 0 1 cur='v(10)*v(20)'
rpls 0 20 1
rsin 0 10 1
.model ct core level=1 ms=420k k=18 c=1.05 a=26
+ alpha=2e-5 area=1.17 path=8.49
.probe b=lx2(k1) h=lx1(k1) i(r1) v(1).probe dmdl=lx3(k1) m=lx4(k1) dmandh=lx5(k1)+ man=lx6(k1)
.probe l=lv1(l1) heff=lx7(k1)
.end
```
#### **Plots of the Hysteresis Curve and Inductance**

![](_page_39_Figure_4.jpeg)

**Figure 12-5: Hysteresis Curve and Inductance of a Magnetic Core**

#### **Example 3 – Optimization of Parameter Extraction**

This example demonstrates the usage of optimization in the parameter extraction of the Jiles-Atherton model. [Figure 12-6:](#page-42-0) shows the plots of the core output before and after optimization.

#### **HSPICE Input File**

```
*file tj_opt.sp for Jiles-Atherton model parameter
optimization.
.options post
+ delmax=5m
.param palpha=0.0
.param pms= opt1(150k,100k,500k)
+ pa =opt1(10,5,50)
+ pk=opt1(5,1,50)
+ pc= opt1(1, 0, 3).tran 0.01 1.0
.tran 0.01 1.0 sweep
+ optimize=opt1 results=bsat,br,hc model=optmod
.model optmod opt itropt=40
+ relin=1e-4 relout=1e-6
.meas bsat find par('abs(lx2(k1))') when lx1(k1)=5.0goal=3.1k
.meas br find par('abs(lx2(k1))') when lx1(k1)=0td=.25 goal=1k.meas hc find par('abs(lx1(k1))') when lx2(k1)=0td = .25 goal=.4rl 1 2 0.01
11, 2, 0 nt=20
k1 l1 ct
igen 0 1 sin(0 2a 1hz 0 )
.model ct core level=1 ms=pms k=pk c=pc a=pa
+ alpha=palpha area=1.17 path=8.49
.probe b=lx2(k1) h=lx1(k1) i(r1) v(1).probe dmdh=lx3(k1) m=lx4(k1) dmandh=lx5(k1)
+ man=lx6(k1)
.probe l=lv1(l1) heff=lx7(k1)
.end
```
#### **Analysis Results Listing**

```
****** transient analysis tnom= 25.000 temp= 25.000
optimization results
 residual sum of squares = 1.043893E-12norm of the gradient = 1.411088E-06 marquardt scaling parameter = 1.267004E-04
  no. of function evaluations = 30
  no. of iterations = 11
  optimization completed
 norm of gradient < grad= 1.0000E-06 on last
iterations
**** optimized parameters opt1
.param pms = 267.5975k
.param pa = 27.8196
.param pk = 37.2947
. param pc = 316.4197m*** Measure results
bsat = 3.1000E+03br = 9.9999E+02hc = 3.9880E - 01
```
<span id="page-42-0"></span>![](_page_42_Figure_2.jpeg)

**Figure 12-6: Output Curves Before Optimization (top), and After Optimization (bottom)**